## Hintergrundbilder auf der 2D-Seite

von Benno Grabinger, Neustadt/W.

In DFW6 ist es möglich auf der 2D-Graphikseite Hintergrundbilder im bmp-Format einzufügen. Mit dieser Option ergeben sich schöne Modellierungsaufgaben, etwa wenn es darum geht die Form eines Brückenbogens durch den Graphen einer Funktion nachzubilden.

Die Stelle im Menü, von der aus sich Bilder einfügen lassen ist etwas verborgen. Über den Menüpunkt "Extra" und "Anzeige" der 2D-Seite wählt man in den Anzeige-Optionen den Reiter "**Farbe"** aus:

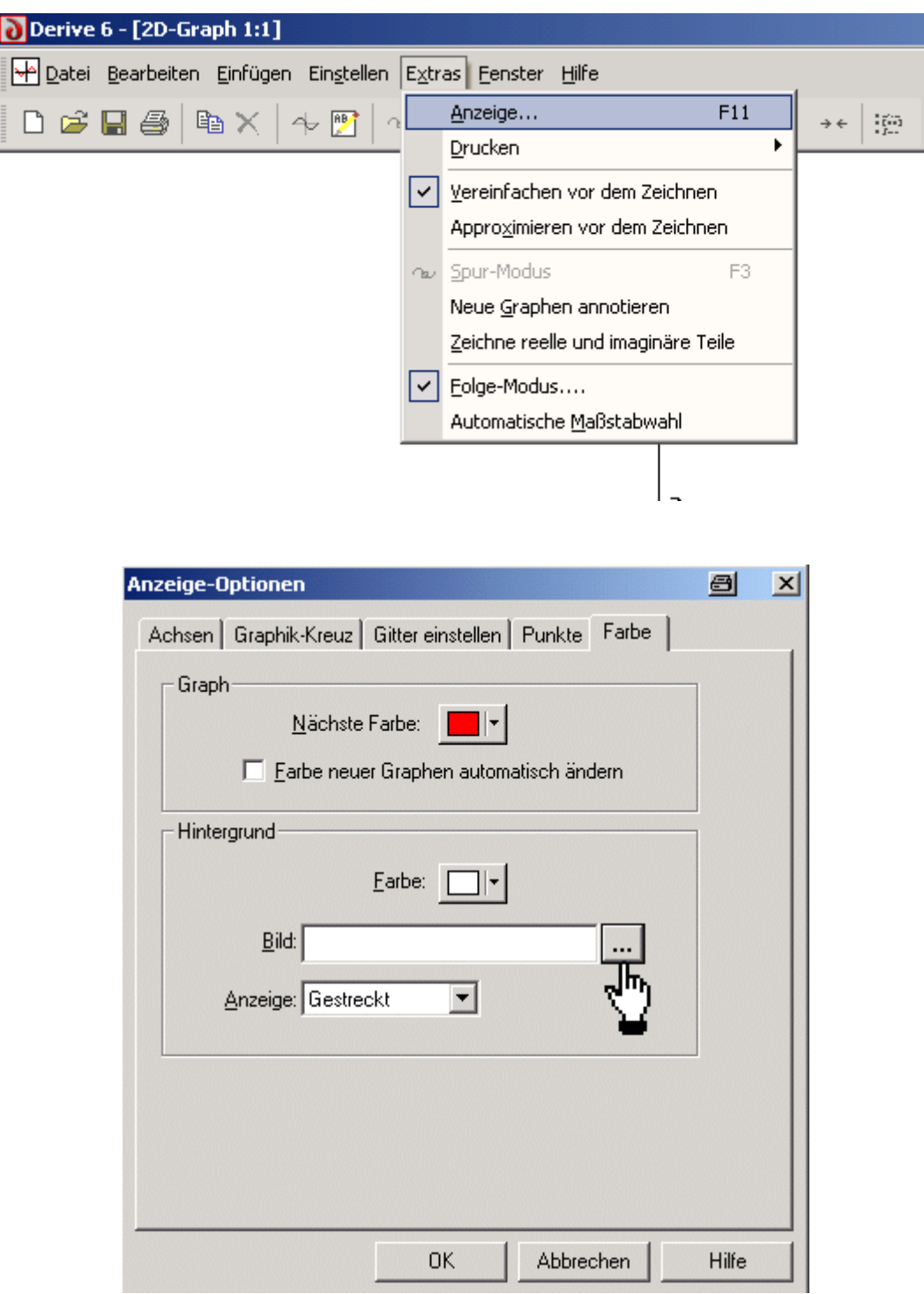

Betätigt man den Button mit den 3 Punkten, so öffnet sich ein "Explorer-Fenster" in dem man die gewünschte bmp-Bilddatei auswählen kann.

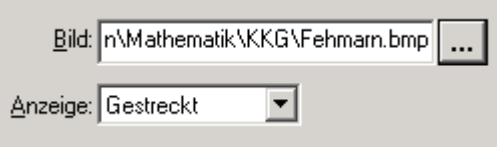

Im Beispiel wird die Datei Fehmarn.bmp geöffnet.

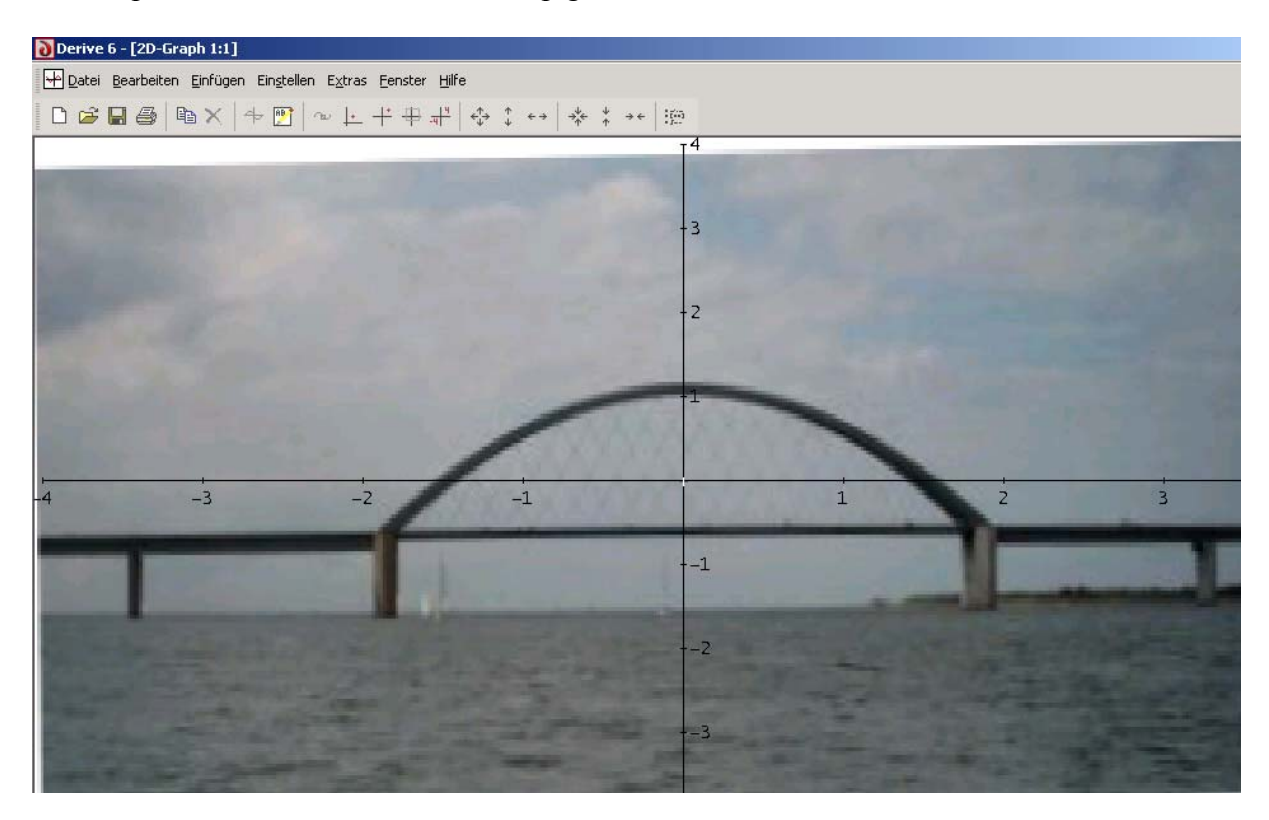

Der Bogen der Brücke über den Fehmarn-Sund-Belt soll durch eine Parabel beschrieben werden.

Mit der Option "Kreuz als Mittelpunkt" kann man zunächst das Koordinatensystem der 2D-Seite geeignet verschieben:

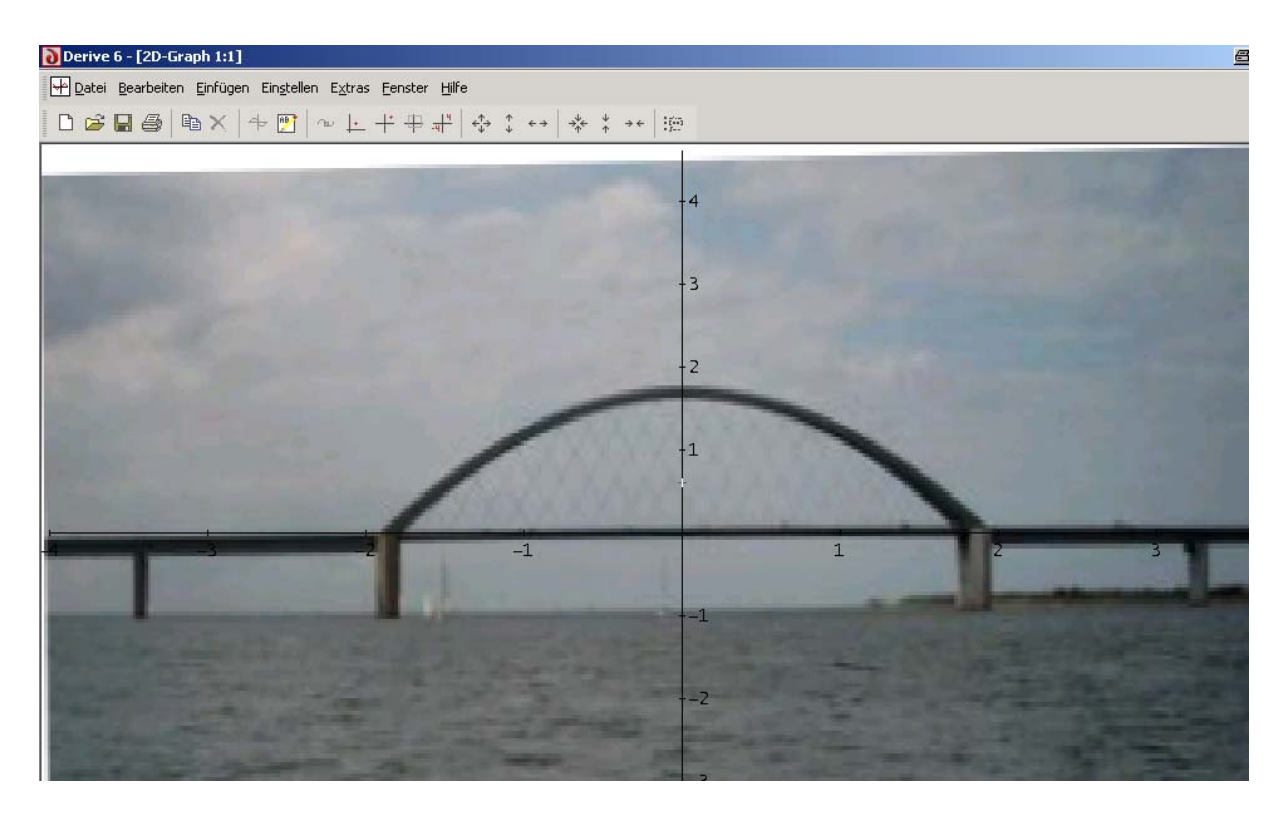

Klickt man mit der linken Maustaste auf markante Punkte der 2D-Seite, dann können die zugehörigen Koordinaten des betreffenden Punktes in der linken unteren Bildschirmecke abgelesen werden. Die nächste Abbildung zeigt das Ablesen der Scheitelkoordinaten:

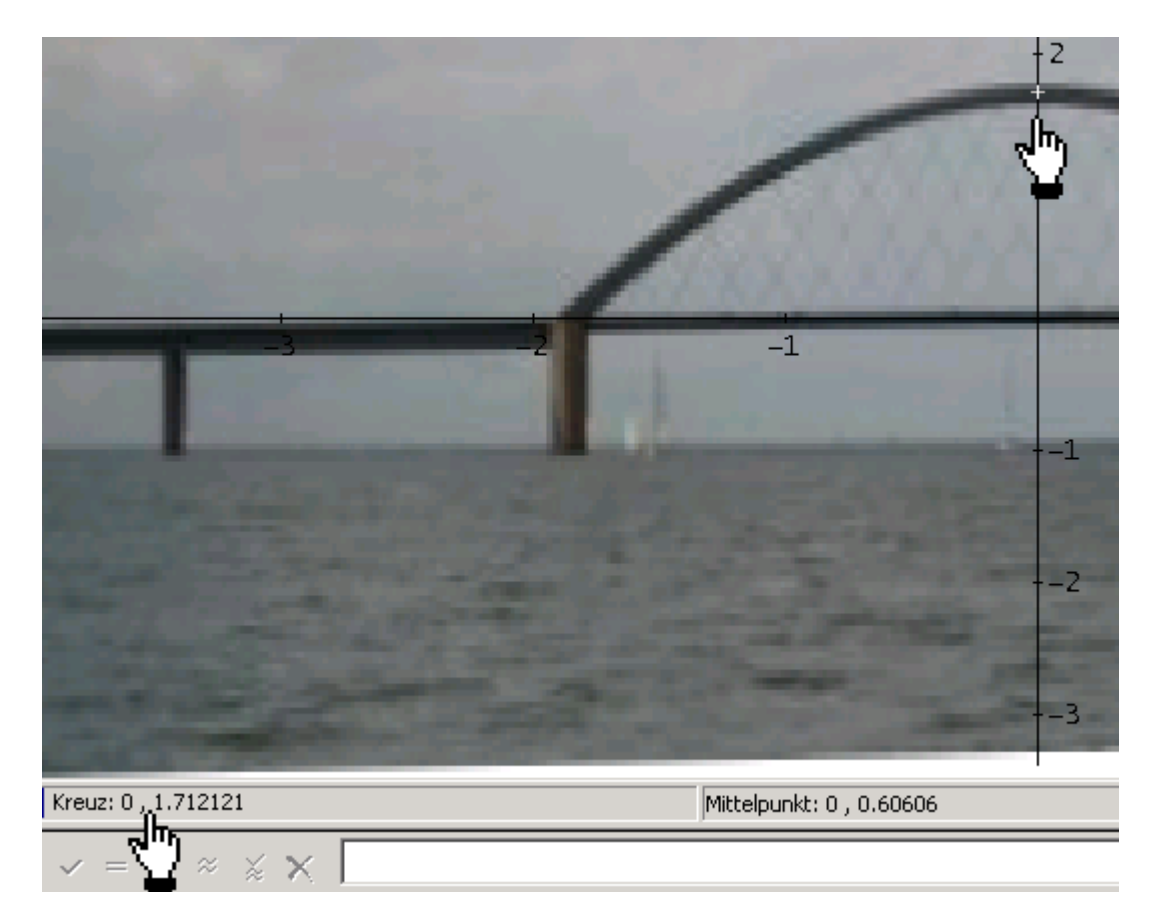

Wegen der besonderen Lage des Koordinatensystems ist jetzt bekannt, dass die Funktionsvorschrift für die gesuchte Parabel die Form  $f(x) = a \cdot x^2 + 1,7$  haben muss.

Das Ablesen der Koordinaten eines weiteren Punktes reicht nun aus um den Parameter a zu bestimmen:

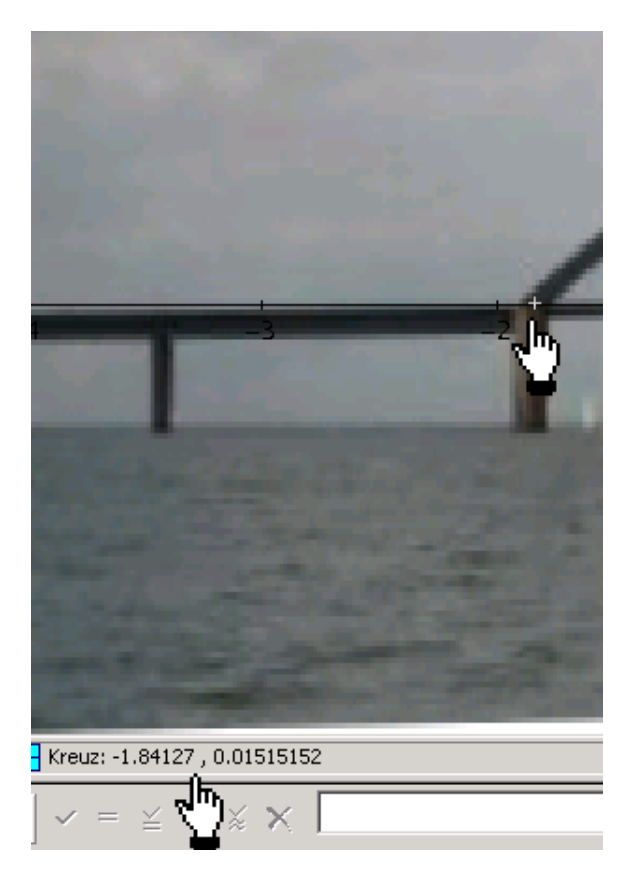

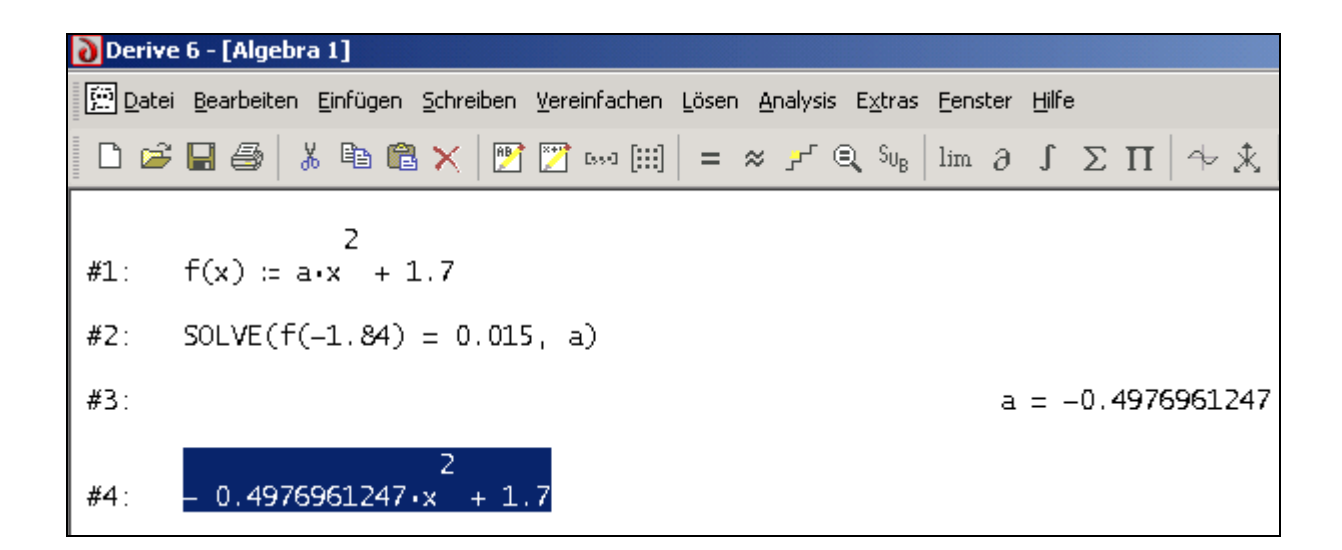

Lässt man schließlich den Graphen der so bestimmten Funktion zeichnen, so kann man die gute Übereinstimmung mit der vorgegebenen Brückenform beobachten:

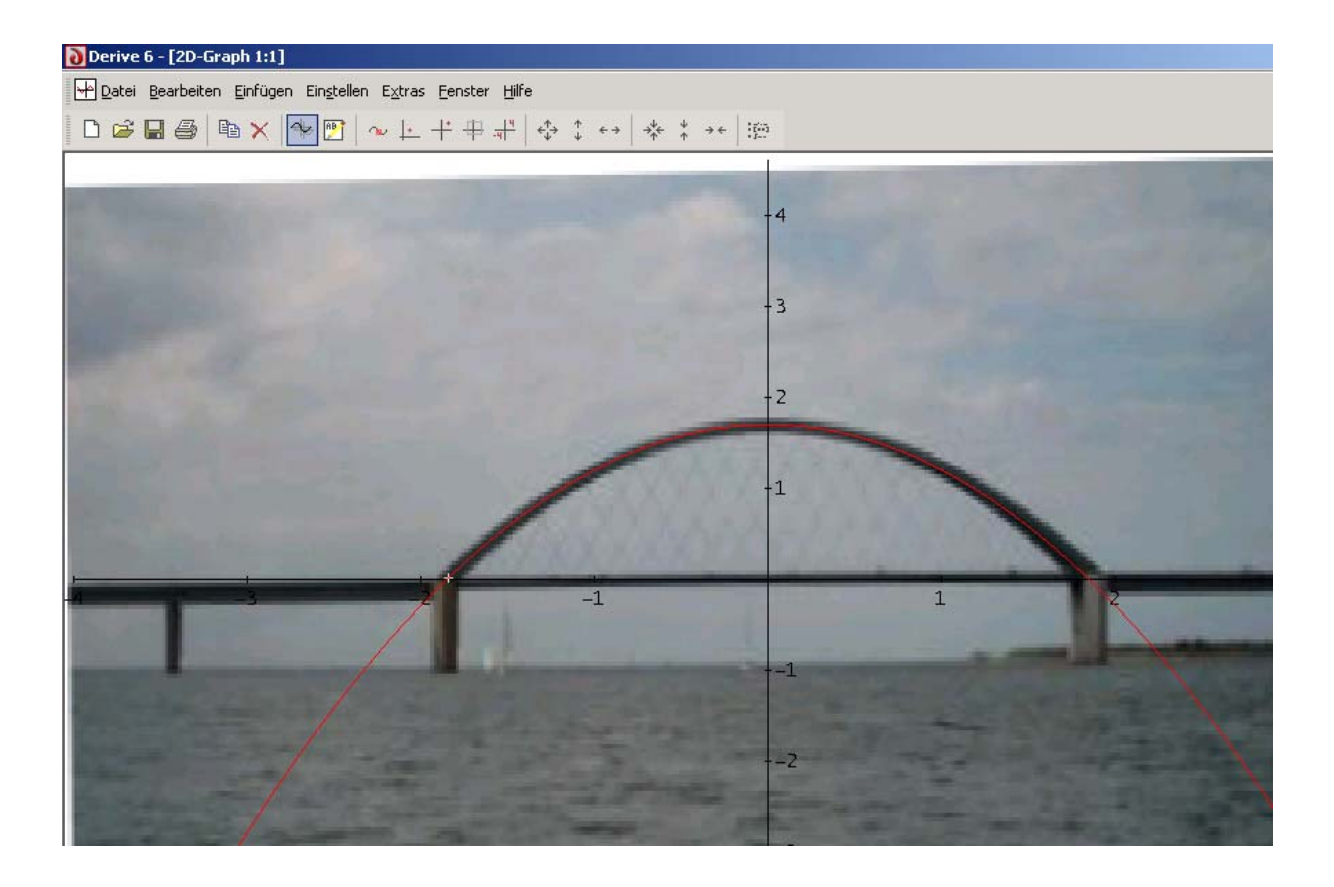